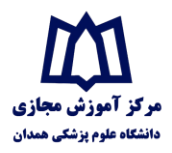

## **راهنمای بارگذاری و دریافت محتوای الکترونیکی آفالین در سماالیو**

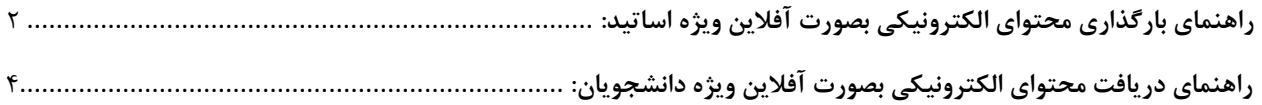

 $\lambda$ 

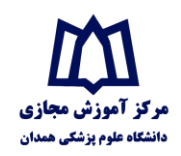

<span id="page-1-0"></span>**راهنمای بارگذاری محتوای الکترونیکی بصورت آفالین ویژه اساتید:**

برای برگزاری کالس به صورت آفالین به روش زیر عمل کنید: بعد از ورود به سماالیو وانتخاب کالس مورد نظر، از سربرگ پست می توانید محتوای خود را بارگذاری کنید:

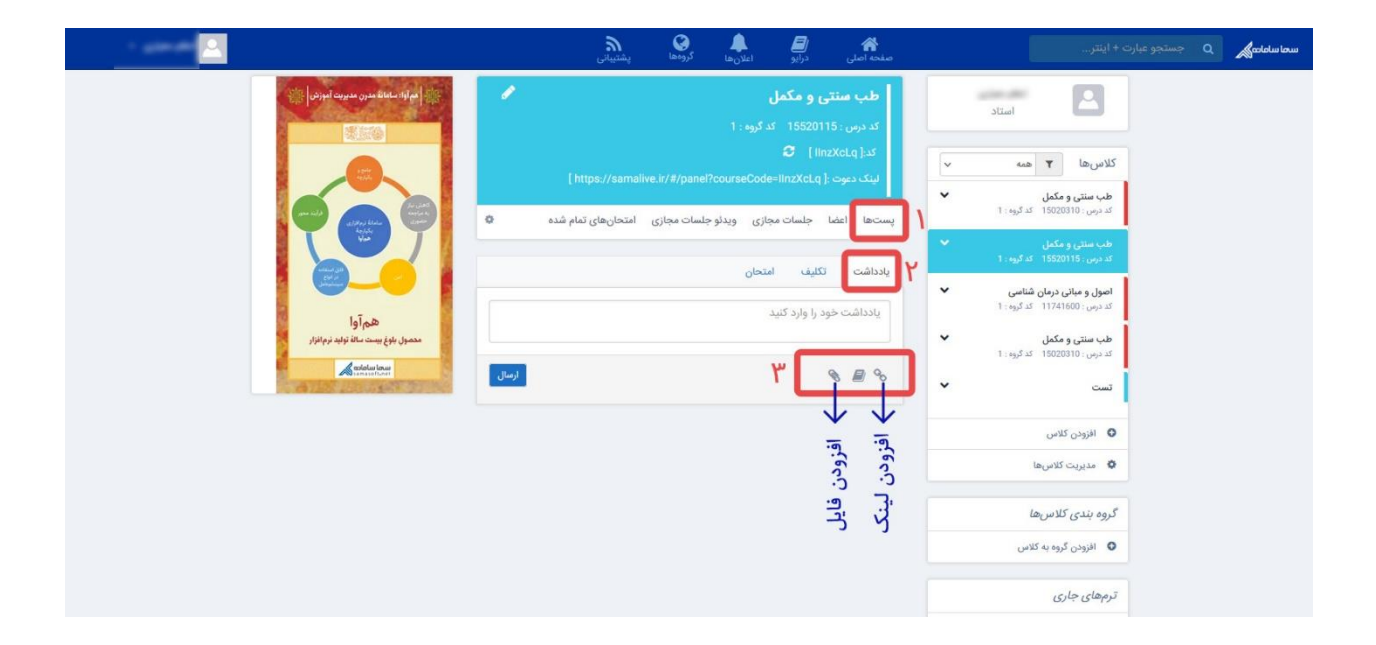

- **.1 انتخاب سر برگ پست .2 انتخاب سربرگ یادداشت .3 افزودن لینک یا افزودن فایل**
- **افزودن فایل:** به کمک این بخش می توانید اسالید یا محتوای آموزشی خود را بارگذاری کنید. حداکثر ظرفیت موجود برای این بخش 75 مگابایت می باشد. در

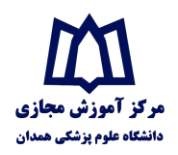

صورتی که حجم فایل شما بیشتر از این بود میتوانید آن را به چند بخش تقسیم کنید و یا از گزینه افزودن لینک استفاده کنید.

 **افزودن لینک:** با مراجعه به سایت هایی که امکان آپلود فایل دارند )مثل: [ir.uupload.www](http://www.uupload.ir/) )میتوانید فایل خود در حجم باال را آپلود نموده و سپس لینک **دانلود مستقیم** آن را در بخش یادداشت قرار دهید.

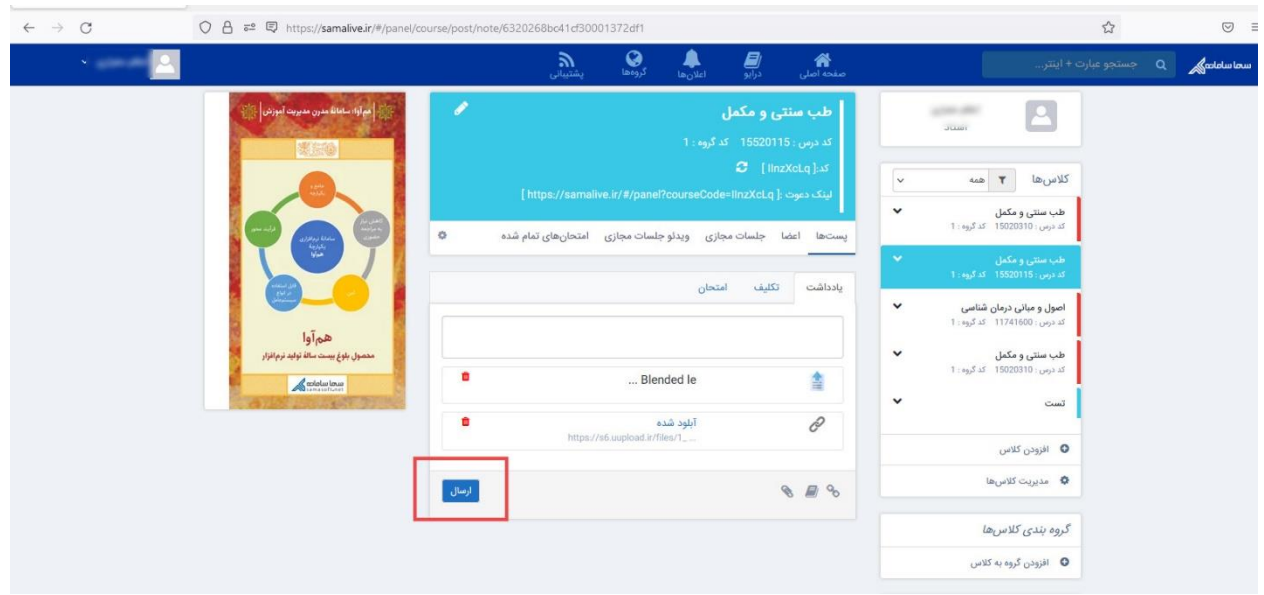

و سپس **گزینه ارسال** را بزنید.

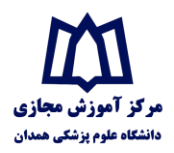

<span id="page-3-0"></span>**راهنمای دانلود فایل بصورت آفالین ویژه دانشجویان:**

بعد از ورود به سماالیو و انتخاب کالس مورد نظر از ستون سمت راست، میتوانید از سربرگ پست و سپس سربرگ یادداشت، محتواهای آپلود شده توسط اساتید را مشاهده و دانلود نمائید.

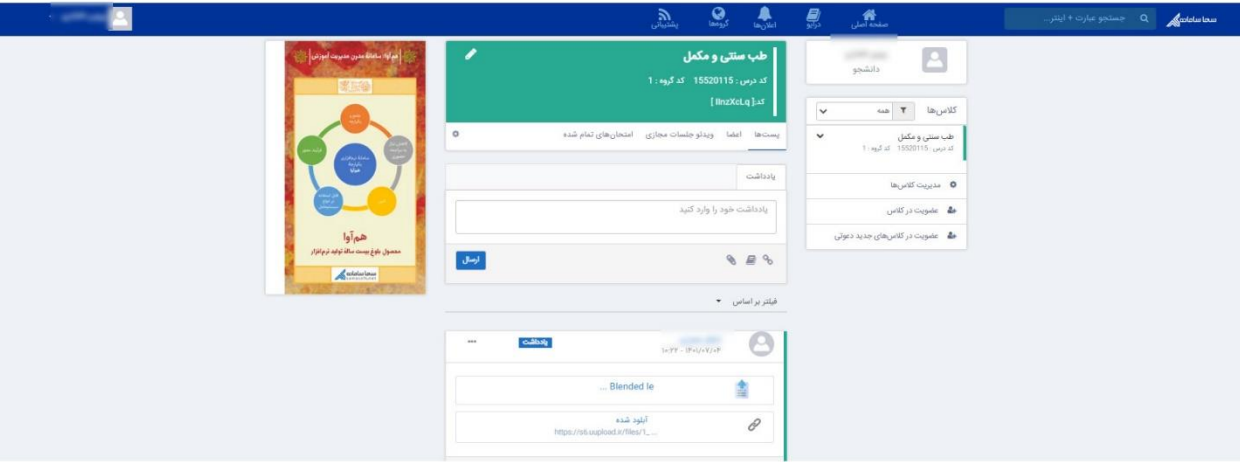